## 期間内の運用実績を一覧表で確認できます。

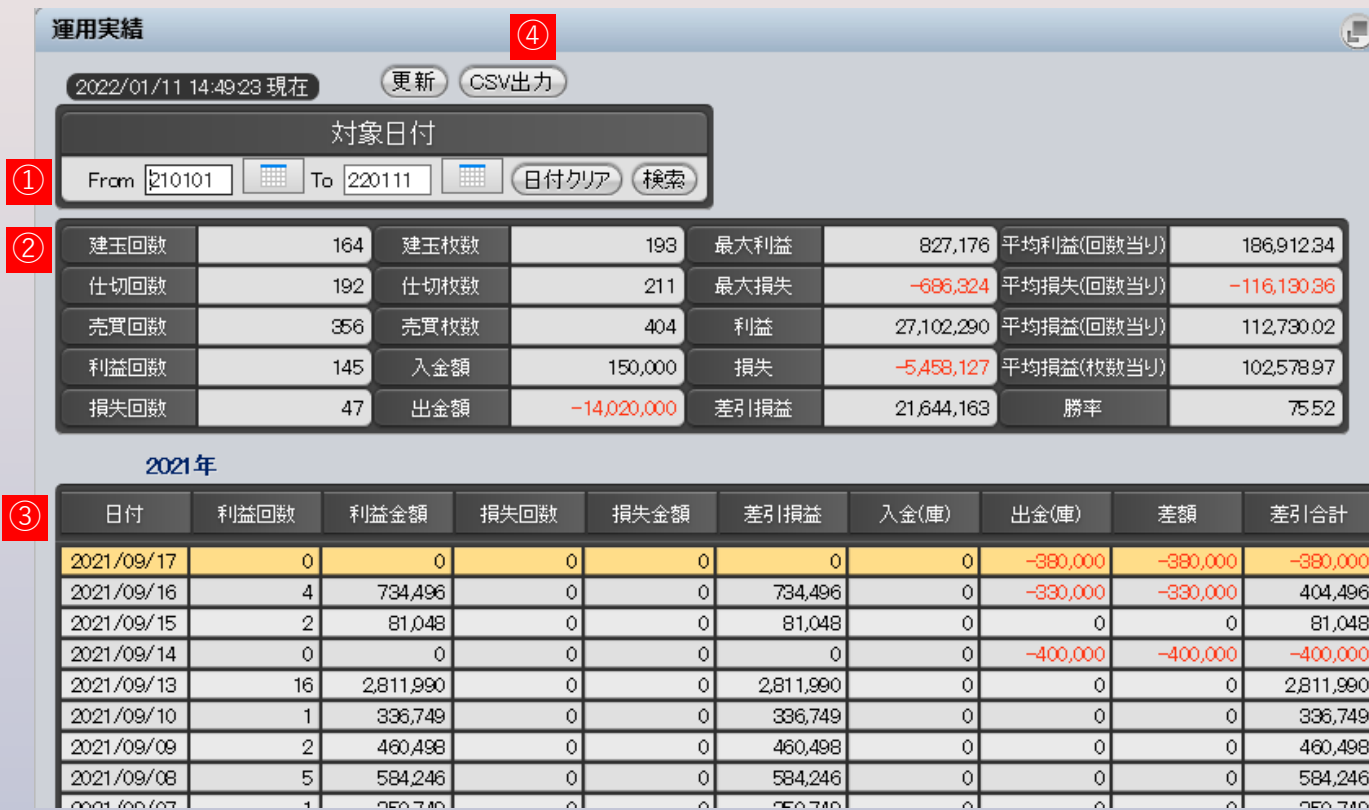

## **① 対象日付**

表示したい運用実績の期間を選択します。

**② 運用実績一覧**

表示期間内の運用実績を一覧で表示します。

**③ 運用実績詳細**

表示期間内の運用実績を1日(計算区域)毎に表示します。

**④ CSV出力ボタン**

表示期間内の運用実績をCSVで表示します。